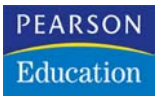

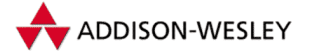

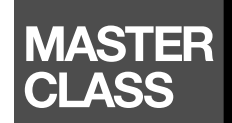

## **Alex Bierhaus, Jürgen Kotz**

# **Visual Basic 2005**

## Einstieg für Anspruchsvolle

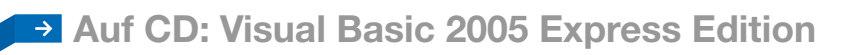

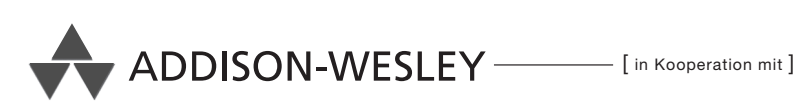

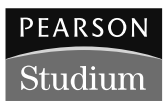

# **6**

## **Neue Features in Visual Basic 2005**

In diesem Kapitel möchte ich gerne die wichtigsten Neuigkeiten der Version Visual Basic 2005 vorstellen.

## **6.1 Generics**

Und beginnen will ich gleich mit dem Highlight aus meiner Sicht – **Generics**.

Sollten Sie in der Vergangenheit bereits viel mit **Collection-Objekten** gearbeitet haben, ist doch immer und immer wieder dasselbe Problem aufgetreten. Typensicherheit der Objekte innerhalb der Collection war nicht gegeben, da eine Collection standardmäßig eine Auflistung von Objekten, egal welchen Typs, ist.

Also machte man sich zumeist selbst an die Arbeit und hat mit mehr oder weniger Aufwand eigene typsichere Auflistungsobjekte geschrieben. Der Aufwand bei großen Objektmodellen war jedoch gewaltig, musste man doch für jeden unterschiedlichen Typ eine eigene Collection-Klasse schreiben.

Als zweites Problem kommt hinzu, dass bei der Verwendung von eigens entwickelten typsicheren Klassen intern immer zeitaufwändige Typumwandlungen stattfinden, um das Objekt auch mit dem korrekten Datentyp zurückgeben zu können. Mit diesen Typumwandlungen mussten auch alle Entwickler kämpfen, die sich den Aufwand nicht machen wollten, typsicherer Collections zu entwickeln. Jeder Zugriff auf die Items-Methode musste mit CType versehen werden, um auch den gewünschten Typ zu erhalten.

Mit .NET 2.0 führt Microsoft ein neues Konzept ein, das in etwa mit den Templates in C vergleichbar ist und alle oben beschriebenen Probleme löst. Generische Auflistungsobjekte, Generics, wurden in einem eigenen

Namensraum System.Collections.Generic bereitgestellt. Die bisher eingeführten Collection-Objekte sind weiterhin völlig abwärtskompatibel in System.Collections vorhanden.

Was bieten uns nun aber diese Generic-Klassen? Und die gute Nachricht ist: Sie bieten all das, was wir uns seit Jahren wünschen. Beim Konstruktoraufruf müssen wir lediglich den Typ angeben, für den die Auflistung verwendet werden soll, bei Schlüssel-Werte-Paar-Auflistungen können wir auch den Typ des Schlüssels angeben, und schon ist diese Auflistung typensicher. Es können nur noch Objekte von diesem speziellen Typ hinzugefügt werden, und auch die Rückgabewerte aus diesem speziellen Auflistungsobjekt sind nicht mehr vom Typ Object, sondern genau von diesem speziell angegebenen Typ. Dabei finden auch intern keine zeitaufwändigen Typumwandlungen statt, denn diese Klassen werden generisch erzeugt und sind vollkommen compilerunterstützt. Sogar **IntelliSense** funktioniert an den Stellen, wo Objekte dieses Typs zurückgegeben werden.

#### **Hinweis**

Eine Collection mit einer Schlüssel-Werte-Paar-Beziehung ist eine Auflistung, in der zu jedem Objekt zusätzlich ein eindeutiger Schlüsselwert gespeichert wird. Über diesen Schlüssel kann man dann sehr schnell auf das gewünschte Objekt zugreifen, ohne die Auflistung sequenziell durchlaufen zu müssen.

Innerhalb des Namensraums System.Collections.Generic gibt es eine ganze Reihe von unterschiedlichen generischen Auflistungsobjekten, deren wichtigste ich in Tabelle 6.1 kurz aufliste.

**Tabelle 6.1**  Klassen im Namespace System.Collections. Generic

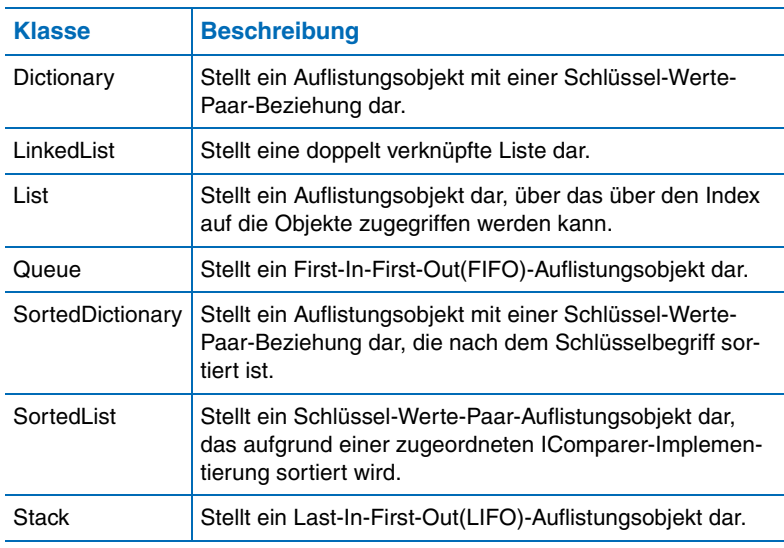

Wichtig dabei ist auch die Betrachtung der Interfaces, welche die unterschiedlichen Generic-Klassen implementieren. Diese will ich in Tabelle 6.2 kurz darstellen.

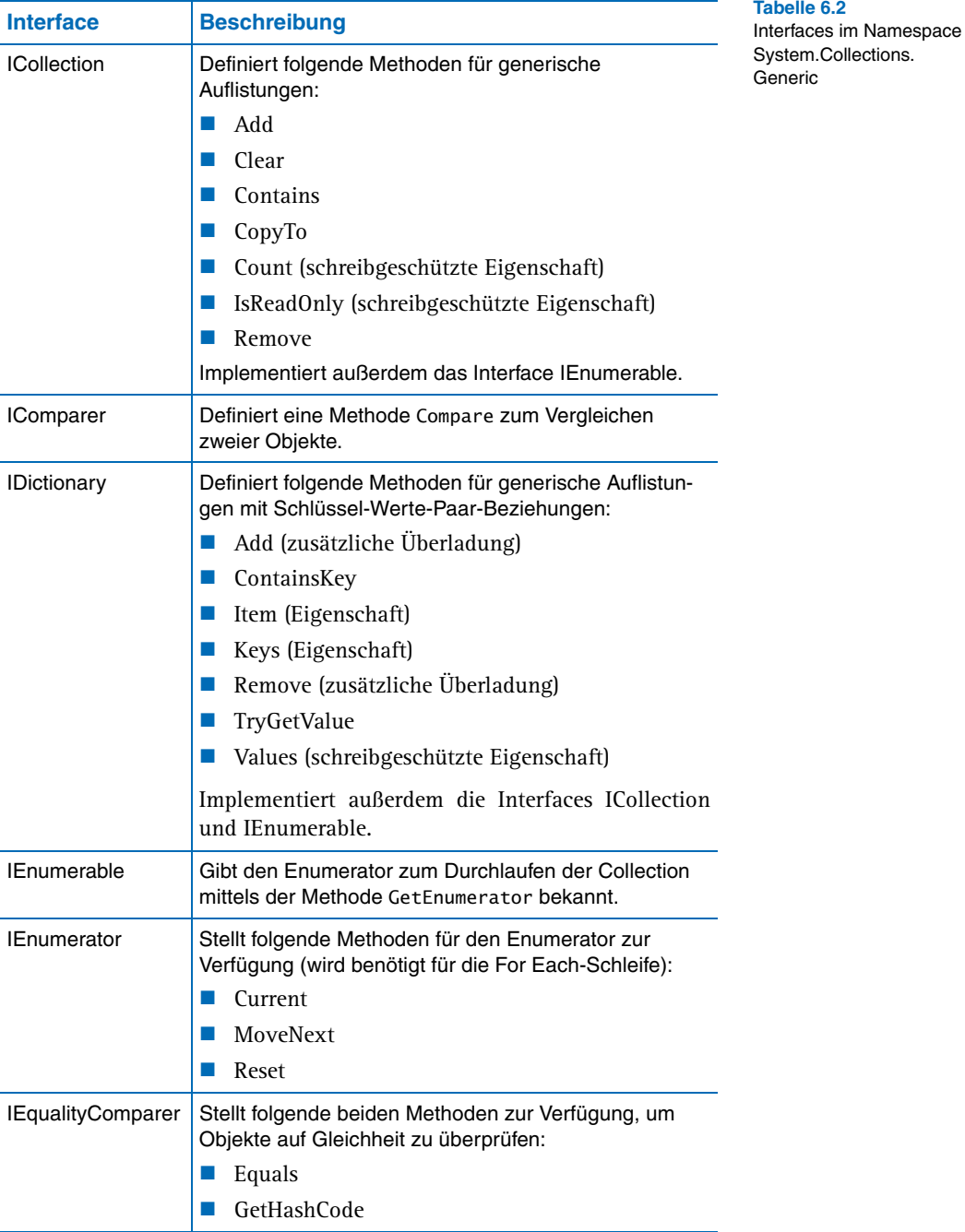

**Tabelle 6.2 (Forts.)** Interfaces im Namespace System.Collections. Generic

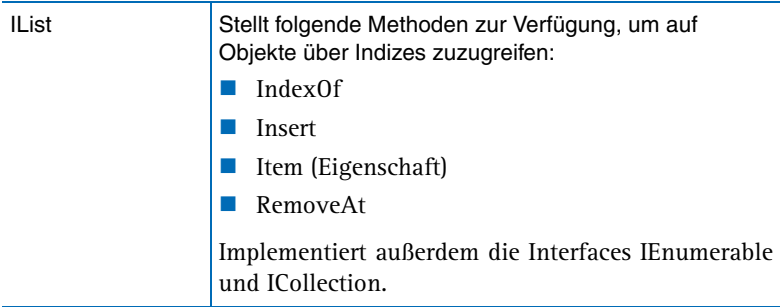

In der Tabelle 6.3 will ich noch kurz auflisten, welche Klassen aus Tabelle 6.1 welche Interfaces aus Tabelle 6.2 implementieren.

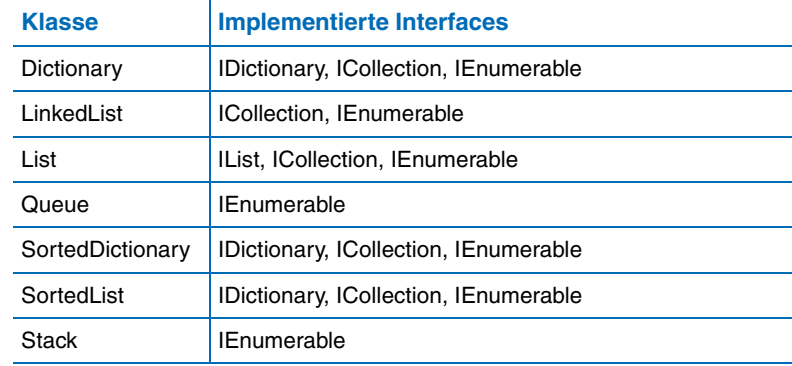

Somit haben Sie hoffentlich eine Vorstellung, welchen Funktionsumfang die bestimmten Generic-Klassen besitzen.

Nun will ich Ihnen noch in einer kleinen Applikation die Syntax für Generics am Beispiel einer SortedList zeigen.

Dazu habe ich eine Klasse Person geschrieben, die nur drei Eigenschaften Vorname, Famname und Geburtsdatum besitzt. Der Konstruktor dieser Klasse erwartet zwei Parameter vom Typ String für den Vor- und Familiennamen.

In meiner Applikation definiere und instanziiere ich ein Objekt Personen vom Typ SortedList.

**Private** Personen **As New** \_ System.Collection.Generic.SortedList(Of String, Person)

Wie Sie sehen, wird mittels eines Of-Operators dieser Klasse mitgeteilt, von welchem Datentyp der Schlüssel und von welchem Datentyp die in dieser Auflistung enthaltenen Objekte sind.

**Tabelle 6.3** 

Übersicht der in den Generic-Klassen implementierten Interfaces Ich kann somit nur noch Objekte vom Typ Person, oder von Person abgeleitete Typen, die als Schlüssel einen String besitzen, zu dieser Collection hinzufügen. Mehr muss ich nicht tun.

Danach füge ich der Auflistung zwei Personenobjekte hinzu. Würde ich hier einen Schlüssel angeben, der nicht vom Datentyp String ist, oder versuchen, ein anderes Objekt hinzuzufügen, würde ein Compiler-Fehler erzeugt werden und kein Laufzeitfehler.

Wenn ich nun über die Items-Eigenschaft auf ein bestimmtes Personenobjekt zugreifen will, sehen Sie in Abbildung 6.1, dass ich keine Typumwandlung durchführen muss und außerdem eine vollständige Intelli-Sense-Unterstützung habe.

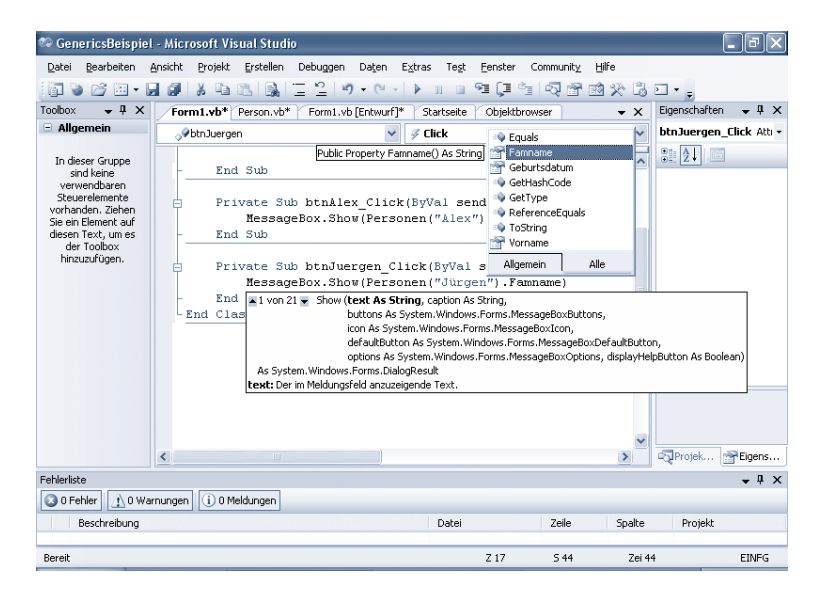

Den kompletten Programmcode zu dem Beispiel sehen Sie in Listing 6.1.

```
Public Class Form1
     Private Personen As New _
         System.Collections.Generic.SortedList _
         (Of String, Person)
     Private Sub Form1_Load(ByVal sender As Object, _
         ByVal e As System.EventArgs) Handles MyBase.Load
         Personen.Add("Alex", New Person("Alex", "Bierhaus"))
         Personen.Add("Jürgen", New Person("Jürgen", "Kotz"))
     End Sub
     Private Sub btnAlex_Click(ByVal sender As Object, _
         ByVal e As System.EventArgs) Handles btnAlex.Click
         MessageBox.Show(Personen("Alex").Famname)
     End Sub
```
**Abbildung 6.1**  IntelliSense-Unterstützung bei Generics

**Listing 6.1**  Beispielcode für Generics

```
 Private Sub btnJuergen_Click(ByVal sender As Object, _
                                 ByVal e As System.EventArgs) Handles btnJuergen.Click
                                 MessageBox.Show(Personen("Jürgen").Famname)
                             End Sub
                        End Class
                        Public Class Person
                             Private mVorname As String
                             Private mFamname As String
                             Private mGeburtsdatum As Date
                             Public Sub New(ByVal vorName As String, _
                                 ByVal famName As String)
                                 Me.Vorname = vorName
                                 Me.Famname = famName
                             End Sub
                             Public Property Vorname() As String
                                 Get
                                      Return mVorname
                                 End Get
                                 Set(ByVal value As String)
                                      mVorname = value
                                 End Set
                             End Property
                             Public Property Famname() As String
                                 Get
                                      Return mFamname
                                 End Get
                                 Set(ByVal value As String)
                                     mFamname = value End Set
                             End Property
                             Public Property Geburtsdatum() As Date
                                 Get
                                      Return mGeburtsdatum
                                 End Get
                                 Set(ByVal value As Date)
                                      mGeburtsdatum = value
                                 End Set
                             End Property
     Listing 6.1 (Forts.)
Beispielcode für Generics
```
**End Class**

Dieses Beispiel soll zeigen, wie einfach grundsätzlich Generics anzuwenden sind und warum Sie diesen Namespace auch nutzen sollten, wenn Sie mit Auflistungsklassen arbeiten.

Nicht zu unterschätzen ist wirklich der Performancegewinn gegenüber den herkömmlichen Collection-Klassen. Da der Compiler den Code bezüglich der benutzten Typen optimiert, werden keine laufzeitschädlichen Typumwandlungen mehr durchgeführt.

## **Hinweis**

Generics verwenden auch kein **Boxing** und **Unboxing**. Unter Boxing versteht man das Umwandeln eines Wertetyps in einen Objekttyp, Unboxing ist die Rückumwandlung zurück in einen Wertetyp. Dieser Vorgang wird bei den herkömmlichen Auflistungsklassen durchgeführt, wenn einfache Typen gespeichert werden müssen, da diese zu einem Object und danach wieder zurück konvertiert werden müssen.

Doch die ganze Sache geht noch einen Schritt weiter. Denn Sie können nicht nur die Generic-Klassen nutzen, Sie können auch selbst eigene Typen und Methoden erstellen.

Generische Methoden sind zum Beispiel dann sinnvoll, wenn Sie mittels einer Methode, unabhängig vom Datentyp der übergebenen Parameter, einen bestimmten Algorithmus anwenden wollen.

Ein klassisches Beispiel hierfür ist ein **BubbleSort**-Algorithmus.

Bei diesem Algorithmus werden jeweils zwei Werte miteinander verglichen und bei Bedarf getauscht. Und genau die Routine, in der die Werte vertauscht werden, wollen wir als generische Methode definieren. Dies hat den Vorteil der Wiederverwendbarkeit des geschriebenen Codes für unterschiedliche Datentypen.

Innerhalb einer Konsolenanwendung generiere ich per Zufallsgenerator ein Array mit zehn Zufallszahlen vom Typ Integer. Mittels des Bubble-Sort-Algorithmus will ich die Werte sortieren und verwende dazu eine Methode Wechsle, die zwei Werte bei Bedarf miteinander tauscht. Die Methode Wechsle ist dabei als generische Methode definiert. Das Beispiel finden Sie in Listing 6.2.

```
Sub Main()
     Dim zahlen(9) As Integer
     Dim r As New Random
     'Zahlengenerierung
    For i As Integer = 0 To 9
        zahlen(i) = r.Next(0, 100) Next
     'Sortierung
    For i As Integer = 0 To 9 For j As Integer = 9 To 1 Step -1
            If zahlen(j) < zahlen(j - 1) Then
                 Wechsle(Of Integer)(zahlen(j), zahlen(j - 1))
             End If
         Next
     Next
     'Ausgabe
     For i As Integer = 0 To 9
         Console.WriteLine(zahlen(i))
     Next
     Console.ReadLine()
End Sub
```
**Listing 6.2**  Beispiel für eine generische Methode

```
Private Sub Wechsle(Of ItemType) _
                         (ByRef item1 As ItemType, ByRef item2 As ItemType)
                         Dim temp As ItemType
                        temo = item1item1 = item2item2 = tempEnd Sub
Listing 6.2 (Forts.)
   Beispiel für eine 
generische Methode
```
An den Of-Operator wird ein beliebiger Typ übergeben. Die Bezeichnung ItemType wird beim Aufruf an jeder Stelle innerhalb des Programmcodes durch den tatsächlich übergebenen Typ ersetzt. Der Datentyp muss dabei vom Aufrufer zusätzlich zu den beiden anderen Parametern übergeben werden, wie Sie in der Main-Routine sehen können.

Wechsle(**Of Integer**)(zahlen(j), zahlen(j - 1))

Der JIT-Compiler generiert bei diesem Aufruf folgenden Programmcode:

```
Private Sub Wechsle(ByRef item1 As Integer, _
     ByRef item2 As Integer)
     Dim temp As Integer
    temp = item1item1 = item2 item2 = temp
End Sub
```
Wäre der Aufruf mit Of String erfolgt, so hätte der JIT-Compiler an den entsprechenden Stellen string-Variablen verwendet.

Genauso gut können Sie auf dieselbe Art und Weise auch eigene generische Typen definieren:

```
Public Class MyGenericClass(Of ItemType)
```
Wobei an dieser Stelle ItemType an jeder beliebigen Stelle innerhalb dieser Klasse als Datentyp verwendet werden kann, der dann vom Compiler durch den an den Of-Operator übergebenen Typ ersetzt wird.

Generics sind mein persönlicher Favorit in .NET 2.0, denn sie bieten wesentliche Verbesserungen bezüglich Laufzeitverhalten, strikter Typenüberprüfung und IntelliSense-Unterstützung gegenüber den bislang etablierten Collection-Objekten.

## **6.2 Das My-Object**

Das My-Object ist eine weitere Neuerung in Visual Basic 2005, die den Entwicklern Arbeit und Komplexität abnehmen soll.

#### **Hinweis**

Im Gegensatz zu Generics steht My aber nur in Visual Basic 2005 zur Verfügung, für C# oder andere .NET-Sprachen wurde es nicht implementiert.

Mit My hat man einen einfachen und schnellen Zugriff auf wichtige Klassen, die ansonsten in den Tiefen der Framework-Klassenbibliothek verstreut sind.

My bietet dabei einen Zugriff auf folgende Objekte:

**Application** 

My.Application bietet Zugriff auf Daten, die dieser Applikation zugeordnet sind (wie zum Beispiel Kulturinformationen, Befehlszeilenargumente, alle geöffneten Formulare).

■ Computer

My.Computer bietet Zugriff auf Computerkomponenten (wie zum Beispiel Zwischenablage, Uhr, Tastatur, Filesystem).

 $\blacksquare$  Forms

My.Forms bietet Zugriff auf ein instanziiertes Formular innerhalb einer Windows-Applikation. My.Forms ist auch nur in Windows-Anwendungen verfügbar.

**Resources** 

My.Resources bietet schreibgeschützten Zugriff auf Ressourcen Ihrer Applikation (wie zum Beispiel Bilder und Zeichenfolgen für Lokalisierung).

**Settings** 

My.Settings bietet lesenden und schreibenden Zugriff auf Anwendungseinstellungen.

**■** User

My.User bietet Zugriff auf Informationen des aktuellen Benutzers (wie zum Beispiel Name, Windows-Gruppen).

**WebServices** 

My.WebServices bietet Zugriff auf jede Webservice-Instanz, auf die aus Ihrem Projekt referenziert wird.

Im Folgenden will ich zu einigen My-Objekten ein kleines Beispiel zeigen, um einen Überblick über die Mächtigkeit dieses Konstruktes zu zeigen. Dabei werden in einer ListView verschiedene Einträge über das entsprechende Objekt in die Liste eingetragen.

Beginnen wir mit My.Application und Listing 6.3.

```
Dim li As New ListViewItem
li.SubItems.Add(My.Application.CommandLineArgs.Count. _ 
     ToString)
li.Text = "Anzahl Befehlszeilenargumente"
ListView1.Items.Add(li)
li = New ListViewItem
li.Text = "Kultur"
li.SubItems.Add(My.Application.Culture.ToString)
ListView1.Items.Add(li)
```
**Listing 6.3**  Beispiel für My.Application

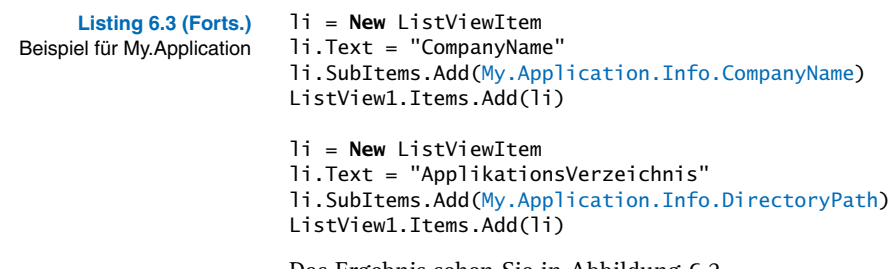

Das Ergebnis sehen Sie in Abbildung 6.2.

**Abbildung 6.2** 

My.Application

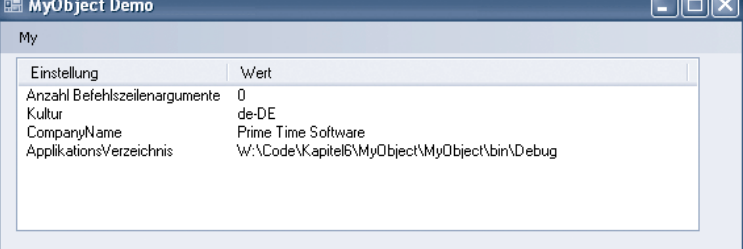

 $\overline{\phantom{a}}$ 

Bei den folgenden Codebeispielen will ich nur noch den Code darstellen, der den Aufruf an das My-Objekt durchführt.

Listing 6.4 zeigt ein Beispiel für My.Computer.

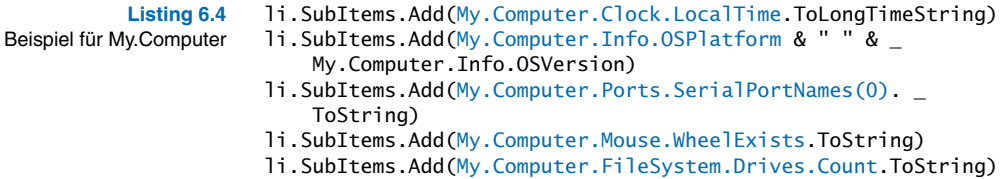

Abbildung 6.3 zeigt die Ausgabe für My.Computer.

#### **Abbildung 6.3**  My.Computer

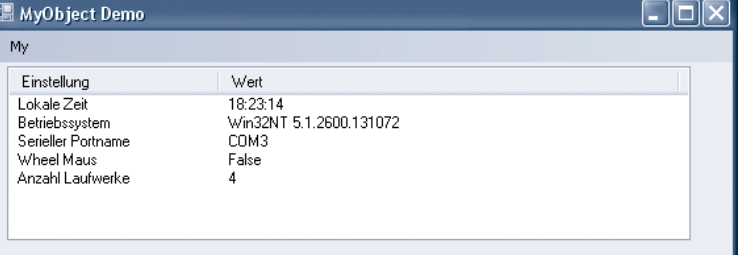

Nur in Windows-Applikationen verfügbar ist My.Forms.

**Listing 6.5**  Beispiel für My.Forms

- li.SubItems.Add(My.Forms.Formulartest.Text)
- li.SubItems.Add(My.Forms.Formulartest.IsMdiContainer. \_ ToString)
	- li.SubItems.Add(My.Forms.Formulartest.BackColor.G. \_

```
 ToString)
li.SubItems.Add(My.Forms.Formulartest.Controls.Count. _ 
     ToString)
```
Hierfür habe ich ein zweites Formular Formulartest zur Applikation hinzugefügt. Abbildung 6.4 zeigt die entsprechende Ausgabe.

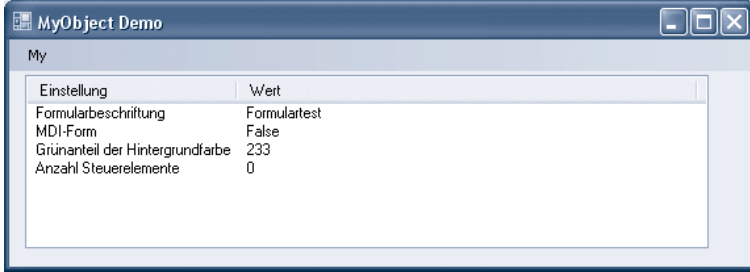

Und zu guter Letzt noch ein Beispiel für My.User.

```
li.SubItems.Add(My.User.Name)
li.SubItems.Add(My.User.IsInRole _
     (ApplicationServices.BuiltInRole.Administrator.ToString))
li.SubItems.Add(My.User.CurrentPrincipal. _
     Identity.AuthenticationType.ToString)
li.SubItems.Add(My.User.CurrentPrincipal. _
     Identity.IsAuthenticated)
```
**Listing 6.6**  Beispiel für My.User

**Abbildung 6.4**  My.Forms

**Listing 6.5 (Forts.)** Beispiel für My.Forms

Was zur Bildschirmausgabe in Abbildung 6.5 führt.

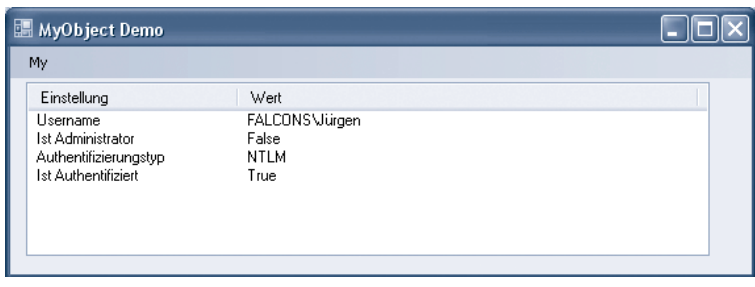

Zu erwähnen ist, dass es über das My-Objekt nicht nur möglich ist, Eigenschaften aus zentralen Stellen auszulesen oder zu setzen, sondern auch **Abbildung 6.5**  My.User

Funktionalität auszuführen.

Die Anweisung

## My.Computer.FileSystem.CreateDirectory("C:\test")

würde zum Beispiel ein neues Verzeichnis *test* anlegen, wobei My. Computer.FileSystem einen vollständigen Zugriff (falls die Sicherheitseinstellungen es zulassen) auf das Dateisystem des Rechners gewährt.

Während man mit

My.Computer.Network.Ping(InputBox(InputBox("IP-Adresse"))

einen **Ping** auf einen anderen Rechner absetzen kann.

Die Möglichkeiten sind sehr vielfältig und erleichtern an vielen Stellen die Arbeit wirklich enorm.

## **6.3 Operator Overloading**

Operatorenüberladung hat es ja bei C# schon in der ersten Version gegeben. Mit Visual Basic 2005 steht dieses Feature jetzt auch den Basic-Programmierern zur Verfügung.

Mittels des Überladens von Operatoren können Sie das Verhalten Ihrer Klasse definieren, wenn diese mit einem Operator aufgerufen werden. Das durch ein + zum Beispiel zwei Strings konkateniert werden, ist sicherlich jedem einleuchtend, aber was passiert, wenn Sie den +-Operator auf eigene definierte Klassen einsetzen? Bislang haben Sie einen Compiler-Fehler erhalten, aber diese Zeiten können vorbei sein, denn mittels des Überladens von Operatoren können Sie für Ihre eigenen Klassen bestimmte Funktionalität hinterlegen.

Sie können unter anderem folgende Operatoren überladen +, –, <, <=, >,  $>=, =, \lt>, \star, \star$ .

Nehmen wir an, wir haben eine Artikelklasse und wollen ein Array von Artikeln nach Preisen sortieren. Dazu wollen wir denselben Bubble-Sort-Algorithmus wie in Listing 6.2 verwenden (inklusive unserer generischen Wechsle-Methode).

Um das zu realisieren, müssen wir den >- und <-Operator für die Klasse Artikel überschreiben. Wobei das Definieren von überladenen Operatoren eigentlich ganz einfach ist.

Sie machen das, als würden Sie eine ganz herkömmliche Methode anlegen, anstatt Sub oder Function schreiben Sie jedoch Operator und statt den Methodennamen geben Sie den Operator an. Der Operator muss zwingend als statische Methode mit dem Schlüsselwort Shared gekennzeichnet sein, und einer der übergebenen Parameter muss vom Typ der entsprechenden Klasse sein. Wenn es mehrere Parameter gibt (was bei Vergleichsoperatoren wie <, >, =, >=, <= ja durchaus Sinn macht), muss zumindest einer von beiden vom entsprechenden Typ sein.

Innerhalb des überladenen Operators schreiben Sie einfach die Logik, die Sie an dieser Stelle einsetzen wollen.

### **Achtung**

Achten Sie bitte darauf, dass Sie innerhalb der Logik die Parameter auch auf Nothing überprüfen, da eventuell eine Objektvariable noch nicht zugewiesen ist und Sie an dieser Stelle keinen Laufzeitfehler riskieren wollen.

Bestimmte Operatoren lassen sich nicht alleine überladen. Wenn Sie zum Beispiel den <-Operator überladen, müssen Sie auch den >-Operator überladen, was durchaus seine Konsequenz hat. Machen Sie das nicht, resultiert die ganze Sache in einem Compiler-Fehler.

Im Listing 6.7 sehen Sie die Klassendefinition für unsere Artikelklasse inklusive Überladung für die Operatoren  $\lt$ ,  $\gt$ ,  $\approx$ ,  $\lt$ .

```
Public Class Artikel
     Private mBezeichnung As String
     Private mPreis As Double
     Public Property Bezeichnung() As String
         Get
             Return mBezeichnung
         End Get
         Set(ByVal value As String)
             mBezeichnung = value
         End Set
     End Property
     Public Property Preis() As Double
         Get
             Return mPreis
         End Get
         Set(ByVal value As Double)
             mPreis = value
         End Set
     End Property
    Public Shared Operator >(ByVal Artikel1 As Artikel, _
         ByVal Artikel2 As Artikel) As Boolean
         If Artikel1 Is Nothing And Artikel2 Is Nothing Then
             Return False
         End If
         If Artikel1 Is Nothing Then
             Return False
         End If
         If Artikel2 Is Nothing Then
             Return True
         End If
         Return Artikel1.Preis > Artikel2.Preis
     End Operator
    Public Shared Operator <(ByVal Artikel1 As Artikel, \_ ByVal Artikel2 As Artikel) As Boolean
         If Artikel1 Is Nothing And Artikel2 Is Nothing Then
             Return False
```
**Listing 6.7**  Beispiel für Operator **Overloading** 

```
Listing 6.7 (Forts.)
Beispiel für Operator 
        Overloading
```

```
 End If
          If Artikel1 Is Nothing Then
              Return True
          End If
          If Artikel2 Is Nothing Then
              Return False
          End If
          Return Artikel1.Preis < Artikel2.Preis
     End Operator
    Public Shared Operator =(ByVal Artikel1 As Artikel, \overline{\phantom{a}} ByVal Artikel2 As Artikel) As Boolean
          If Artikel1 Is Nothing And Artikel2 Is Nothing Then
              Return True
          End If
          If Artikel1 Is Nothing Then
              Return False
          End If
          If Artikel2 Is Nothing Then
              Return False
          End If
          Return Artikel1.Preis = Artikel2.Preis
     End Operator
    Public Shared Operator \langle (ByVal Artikel1 As Artikel, \angle ByVal Artikel2 As Artikel) As Boolean
          If Artikel1 Is Nothing And Artikel2 Is Nothing Then
              Return False
          End If
          If Artikel1 Is Nothing Then
              Return True
          End If
          If Artikel2 Is Nothing Then
              Return True
          End If
          Return Artikel1.Preis <> Artikel2.Preis
     End Operator
End Class
```
In der Sub Main der Konsolenanwendung wollen wir jetzt diese Operatorenüberladung nutzen und die Artikel nach Preis sortieren. Den Programmcode sehen Sie in Listing 6.8.

```
Listing 6.8 
Operator Overloading in 
          der Praxis
                      Dim Produkte(9) As Artikel
                      Dim r As New Random
                      'Array befüllen
                      For i As Integer = 0 To 9
                           Dim a As New Artikel
                           a.Bezeichnung = "Artikel" & i.ToString
                          a.Preis = r.NextDouble() * 100Produkte(i) = aNext
                      'Sortierung
                      For i As Integer = 0 To 9
                           For j As Integer = 9 To 1 Step -1
```

```
 If Produkte(j) < Produkte(j - 1) Then
             Wechsle(Of Artikel)(Produkte(j), Produkte(j - 1))
         End If
     Next
Next
'Ausgabe
For i As Integer = 0 To 9
     Console.WriteLine(Produkte(i).Bezeichnung & " " & _
         Produkte(i).Preis.ToString("##0.00"))
Next
Console.ReadLine()
```
Wir können jetzt die Produkte mit den von uns überladenen Operatoren bequem vergleichen. Ich finde es auch schön, wie unsere generische Wechsle-Methode auch für Artikel funktioniert.

Sicherlich hätten wir dieses Problem auch ohne das Überladen von Operatoren relativ leicht lösen können, doch ich wollte das Beispiel bewusst einfach halten. Und je aufwändiger die dahinter liegende Logik ist, desto mehr macht es Sinn, dieses neue Feature auch einzusetzen. Beachten Sie bitte nur, dass das Lesen des Programmcodes auch durch den Einsatz dieser Technologie noch intuitiv bleiben soll, denn Code wird bei weitem öfter gelesen als geschrieben. Also übertreiben Sie es nicht mit dem Operator Overloading.

## **6.3.1 Überladen von CType**

Eine spezielle Art der Operatorenüberladung gibt es für den CType-Operator.

Sie können definieren, wie Ihr Objekt in jeden beliebigen einfachen Datentyp gewandelt wird, indem Sie den CType-Operator erweitern.

Ich habe für unsere Artikelklasse eine Konvertierung auf String und auf Double erweitert, so dass, wenn ich einen Artikel in einen String umwandle, die Artikelbezeichnung zurück übergeben wird und bei einer Umwandlung nach Double der entsprechende Preis des Artikels.

Listing 6.9 zeigt die Erweiterung der Artikelklasse.

```
Public Shared Widening Operator CType _
     (ByVal art As Artikel) As String
     If art Is Nothing Then
         Return ""
     Else
         Return art.Bezeichnung
     End If
End Operator
Public Shared Widening Operator CType _
     (ByVal art As Artikel) As Double
     If art Is Nothing Then
         Return 0.0
     Else
         Return art.Preis
     End If
End Operator
```
**Listing 6.9**  Erweiterung der CType-Überladung

**Listing 6.8 (Forts.)** Operator Overloading in der Praxis

Mit dem Schlüsselwort Widening wird die Überladung für den CType-Operator erweitert.

Sie können jetzt eine Objektinstanz von Artikeln mit folgender Anweisung umwandeln:

**Dim** x **As String** = **CType**(artikel, **String**)

oder

```
Dim y As Double = CType(artikel, Double)
```
## **6.3.2 IsTrue- und IsFalse-Operatoren**

Interessant ist an dieser Stelle auch noch der Hinweis auf die Überladungsmöglichkeit für zwei Operatoren, die Sie im Code direkt gar nicht benutzen dürfen und die Ihnen deswegen wohl auch nicht bekannt sind.

IsTrue und IsFalse sind zwei Operatoren, die nur für Überladung zur Verfügung stehen.

Mittels dieser Überladungen ist es für den Compiler möglich, einen booleschen Wert zu bestimmen. Dies geschieht in dem Fall, dass ein Objekt an einer Stelle benutzt wird, an der ein boolescher Wert erwartet wird, wie zum Beispiel in folgender Abfrage **If** art **Then**.

Bislang würde der Compiler eine Fehlermeldung ausgeben, dass der Typ nicht zu Boolean konvertiert werden kann. Wenn Sie jedoch die IsTrueund IsFalse-Operatoren überladen, wird der Compiler genau dies können.

Listing 6.10 zeigt, wie Sie diese Überladung im Code implementieren können.

**Listing 6.10**  Überladung von IsTrue und IsFalse **Public Shared Operator IsTrue** \_  **(ByVal** art **As Artikel) As Boolean If** art **Is Nothing Then Return False Else Return True End If End Operator Public Shared Operator IsFalse** \_ **(ByVal** art **As Artikel) As Boolean If** art **Is Nothing Then Return True Else Return False End If End Operator**

> Das bedeutet, wenn jetzt die Objektvariable auf einen booleschen Wert abgefragt wird, ist der Rückgabewert in Abhängigkeit, ob die Variable bereits einer Instanz zugewiesen ist, true oder false. Dank dieser Überla-

**148**

dung brauchen Sie eigentlich jetzt nicht mehr auf Is Nothing abzuprüfen, das erledigt diese Überladung für Sie. Und wenn wir jetzt schon dabei sind, überladen wir auch gleich noch den Not-Operator, wie Sie in Listing 6.11 sehen.

```
Public Shared Operator Not(ByVal art As Artikel) As Boolean
     If art Then
         Return False
     Else
         Return True
     End If
End Operator
```
**Listing 6.11**  Überladung des Not-Operators

So, das wär´s gewesen zu Operator Overloading, und jetzt schauen wir uns noch weitere neue Sprachmerkmale in Visual Basic 2005 an.

## **6.4 Sonstige neue Sprachelemente**

Zum Abschluss dieses Kapitels will ich Ihnen noch einen Überblick über die wichtigsten neuen Sprachelemente und Schlüsselwörter geben, die in Visual Basic 2005 eingeführt wurden.

## **6.4.1 IsNot-Operator**

Etwas umständlich war bislang die Abfrage, ob ein Objekt nicht Nothing oder etwas anderes nicht ist. Deswegen wurde jetzt der IsNot-Operator eingeführt, denn folgende Codezeile liest sich doch sicher intuitiver:

```
If obj IsNot Nothing Then
```
als

**If Not** obj **Is Nothing Then**.

Das ist zwar nur eine kleine Änderung, macht aber Code durchaus lesbarer.

## **6.4.2 Neue Schlüsselwörter**

In Visual Basic 2005 wurden drei neue Schlüsselwörter eingeführt, die wir uns hier noch kurz betrachten sollten.

### **Global**

Bevor ich Ihnen das Schlüsselwort Global näher erläutere, erlauben Sie mir vorab eine kleine Bemerkung. Ich hoffe nur, dass Sie dieses Schlüsselwort nie benötigen.

Denn tatsächlich benötigen Sie dieses nur, wenn Sie bereits gravierende Namenskonflikte haben. Stellen Sie sich vor, Sie haben eigene Namespaces definiert und wollen diese auch so sprechend wie möglich benennen. Ein sehr löbliches Vorgehen, sei noch kurz angemerkt.

Nun heißt einer von diesen zufällig FirmenName.GlobalClasses. System.Data.

Und schon haben Sie ein Problem, wenn Sie eine Klasse aus dem Original-Namespace System.Data verwenden wollen, denn dieser wird jetzt durch Ihren eigenen Namespace überschattet.

Wenn Sie in Ihrem eigenen Namespace nun folgende Variablendefinition vornehmen:

**Dim** ds **As New** System.Data.DataSet

wird diese nicht funktionieren, da der Compiler eine Klasse DataSet in Ihrem eigenen Namespace sucht.

Beheben können Sie das mit dem Schlüsselwort Global, indem Sie die Definition folgendermaßen durchführen:

**Dim** ds **as New** Global.System.Data.DataSet

#### **Using**

Da wir in .NET ein nichtdeterministisches Verhalten des Garbage Collectors haben, können wir nicht vorhersehen, zu welchem Zeitpunkt unsere Objekte wieder im Speicher freigegeben werden. Der Zeitpunkt liegt zwar in der nahen Zukunft, aber unsere Objekte halten solange noch Zugriff auf Ressourcen, die diese beansprucht haben. Um diese Ressourcen bereits vorzeitig freizugeben, können Sie für Ihre Objekte das IDisposable-Interface implementieren und eine Methode Dispose bereitstellen (siehe Kapitel 0), aber Sie können nicht beeinflussen, dass der Entwickler, der Ihre Objekte nutzt, die Methode Dispose auch aufruft.

Sie können nun Objekte innerhalb eines Using-Blocks definieren. Dadurch wird die Laufzeitumgebung automatisch am Ende des Blocks die entsprechende Dispose-Methode aufrufen. Dadurch ist aber auch klar, dass Sie Using nur für Objekte benutzen können, die das IDisposable-Interface implementieren.

Das Schlüsselwort Using verwenden Sie dabei wie in Listing 6.12.

**Listing 6.12**  Verwendung von Using

```
Dim a As New Artikel
Using (a)
     'beliebiger Code
End Using
```
Eine Verwendung der Objektvariablen ist nach dem Ende des Using-Blocks nicht mehr möglich.

Sie können aber auch alternativ bei der Verwendung von Using das entsprechende Objekt erst instanziieren:

Using a As New Artikel

Wobei Sie bei dieser Syntaxvariante mehrere Objektvariablen für Using angeben können:

Using a As New Artikel, b As New Artikel

## **Continue**

Das Continue-Schlüsselwort können Sie dazu verwenden, bestimmte Anweisungen innerhalb einer Schleife zu überspringen.

#### **Achtung**

Verwechseln Sie diese Anweisung bitte nicht mit dem vorzeitigen Beenden der Schleife. Es wird lediglich ans Schleifenende gesprungen und dann die nächste Iteration ausgeführt.

Wenn Sie zum Beispiel Datensätze aus einer Datei oder einem DataSet durchlaufen und in Abhängigkeit von einem Wert soll eine Verarbeitung nicht stattfinden, können Sie hier mit Continue den verarbeitenden Block überspringen. Es wird dann ans Schleifenende gesprungen und der nächste Datensatz verarbeitet. Listing 6.13 zeigt eine Verwendung von Continue.

```
For Each x As Artikel In Produkte
     If x.Preis > 50 Then
         Continue For
     End If
     'Ansonsten weiterer Code
Next
```
Continue können Sie dabei für jeglichen Schleifentyp verwenden.

**Listing 6.13**  Verwendung von Continue